Notes

Notes

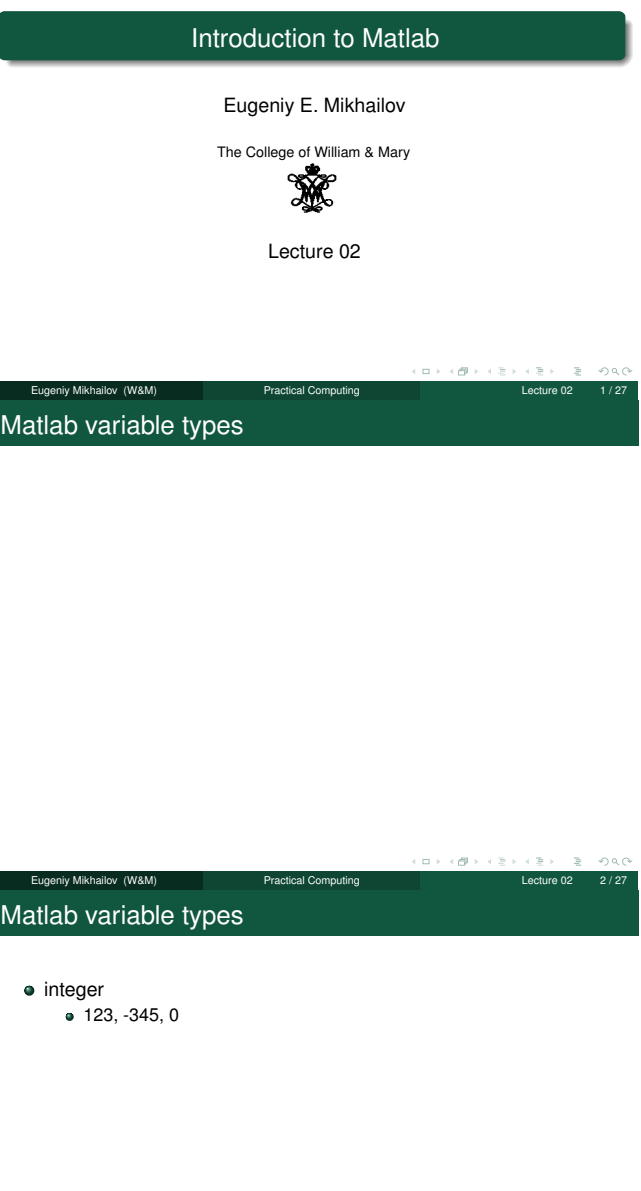

Eugeniy Mikhailov (W&M) Practical Computing Lecture 02 2/27

 $\Box$  $\sigma$  Notes

# Matlab variable types

# $\bullet$  integer

- $\bullet$  123, -345, 0
- real or float
	- 12.2344
	-
	- 5.445454 engineering notation
	- $\bullet$  4.2323e-9 = 4.2323 × 10<sup>-9</sup>

# Notes

 $200$ 

 $\geq$ 

# Matlab variable types

 $\bullet$  123, -345, 0 • real or float  $• 12.2344$ 5.445454 engineering notation

 $\frac{4.2323e^{-9}-1}{1}$ 

 $34.23+21.21i$ <br> $(1+1i)*(1-1i) = 2$ 

 $4.2323e-9 = 4.2323 \times 10^{-9}$ 

 $\bullet$  integer

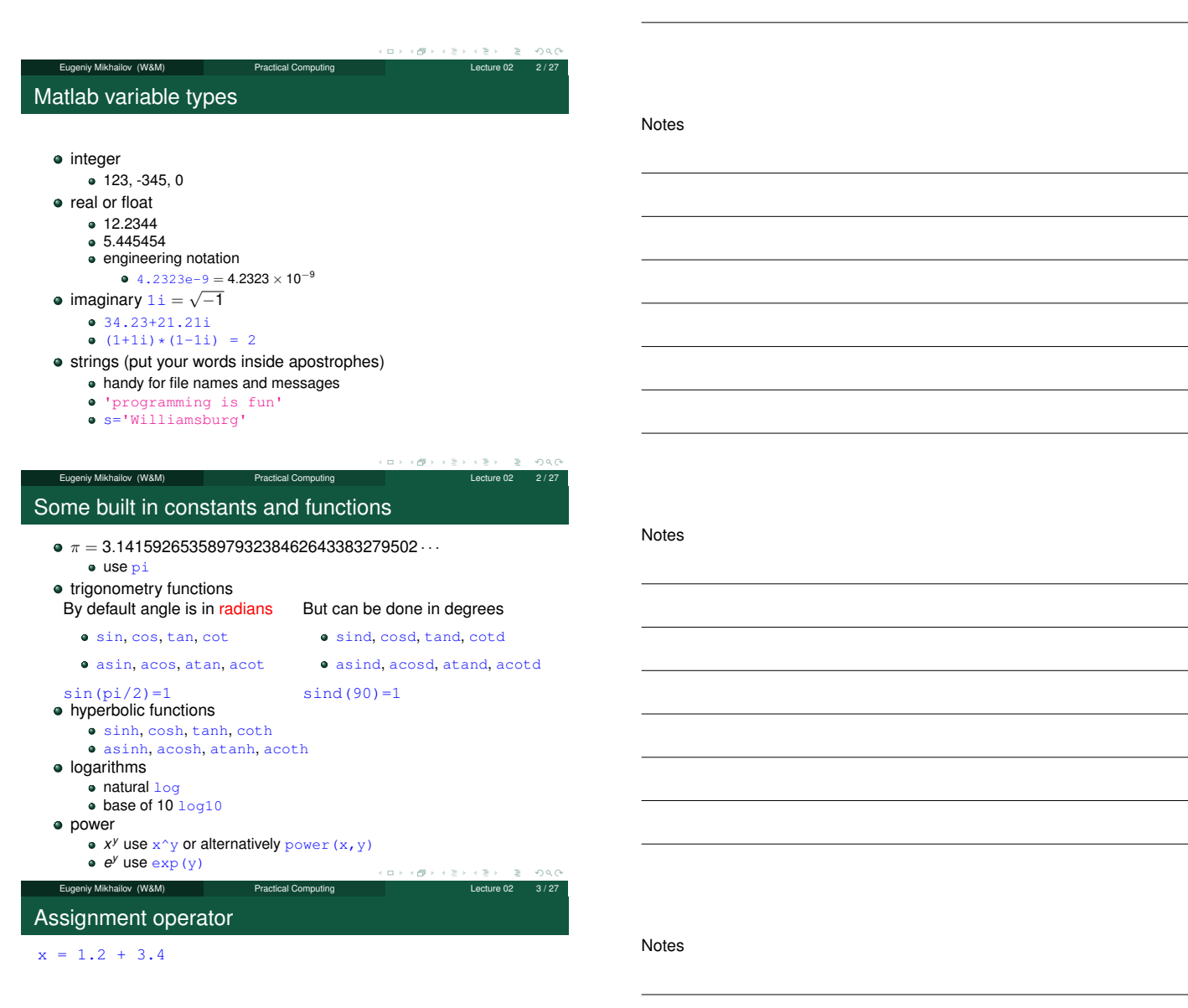

# Assignment operator

 $x = 1.2 + 3.4$ 

Despite the look  $=$  is not the equality operator. <sup>=</sup> is the assignment operator.

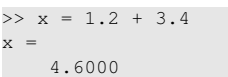

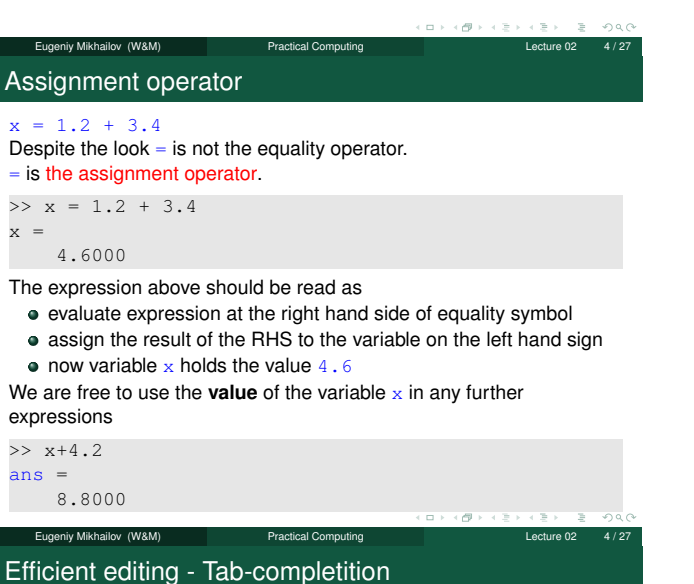

Once you typed some expressions in "Command window"

- type couple of first symbols of variable or function name
- hit tab and you will get
	- **•** either fully typed name (if it is unique)
	- or little chart with choices
		- use <up> or <down> arrows to choose
		- alternatively <Ctrl-p>, <Ctrl-n>
		- $\bullet$  then hit <enter> to make your choise

 $000$ 

# Help related commands

Notes

These are the most important commands

hiy Mikhailov (W&M) **Practical Computing** Practical Computing

- docsearch word
	- will search for word in the help files and show up matched help files<br>example: docsearch trigonometry
- help name
	- output short help text into "Command window" about
	- function/method named name
	- example: help sin
- doc name
	- show a reference page about function/method named name in the help browser
	- usually has more information in comparison to help name
	- example: doc sin

**Notes** 

Notes

# Operators Precedence

## Look at the following Matlab expression

# $-2^4*5 + \tan(pi/8 + pi/8)^2$

## Guess the answer.

Eugeniy Mikhailov (W&M) **Practical Computing Lecture 02** 2 Lecture 02 Operators Precedence Look at the following Matlab expression

 $-2^4*5 + \tan(pi/8+pi/8)^2$ 

## Guess the answer.

 $-$  (2<sup> $\textdegree$ </sup>4)  $\star$  5 + (tan( (pi/8+pi/8) )) $\textdegree$ 2

Operators Precedence

# Look at the following Matlab expression

 $-2^4*5 + tan(pi/8+pi/8)^2$ 

Eugeniy Mikhailov (W&M) Practical Computing Lecture 02 7/2

## Guess the answer.

- $-$  (2<sup> $\hat{4}$ </sup>)  $*$ 5 + (tan( (pi/8+pi/8) ))<sup> $\hat{2}$ </sup>
	- $-$  (16)  $*5$  + (tan( (pi/4)))<sup> $\hat{2}$ </sup>

Eugeniy Mikhailov (W&M) Practical Computing Operators Precedence

### Look at the following Matlab expression

 $-2^4*5 + \tan(pi/8 + pi/8)^2$ 

## Guess the answer.

- $-$  (2<sup> $\text{4})$ \*5 + (tan( (pi/8+pi/8) ))<sup> $\text{2}$ </sup></sup>
	- $-$  (16)  $*5 +$  (tan( (pi/4) )) ^2
	- $-80 + (1)^2$

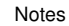

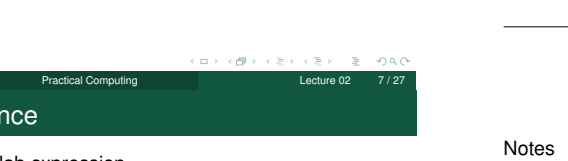

```
Notes
```
# Operators Precedence

# Look at the following Matlab expression

 $-2^4*5 + \tan(pi/8+pi/8)^2$ 

## Guess the answer.

- $-$  (2<sup> $\hat{4}$ </sup>)  $\star$  5 + (tan( (pi/8+pi/8) )) ^2
	- $-$  (16)  $*5 +$  (tan( (pi/4) ))<sup>^2</sup>
	- $-80 + (1)^{2} = -80 + 1$

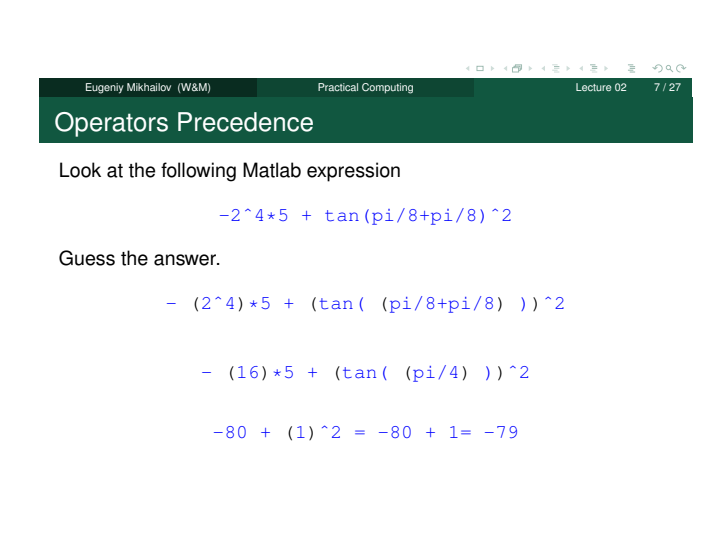

Operators Precedence

Look at the following Matlab expression

```
-2^4*5 + \tan(pi/8 + pi/8)^2
```
Eugeniy Mikhailov (W&M) Practical Computing Lecture 02

Guess the answer.

- $-$  (2<sup> $\hat{4}$ </sup>)  $\star$  5 + (tan( (pi/8+pi/8) ))<sup> $\hat{2}$ </sup>
	- $-$  (16)  $*5 +$  (tan( (pi/4)))<sup>^2</sup>

 $-80 + (1)^2 = -80 + 1 = -79$ 

Rule of thumb: if not sure use extra parentheses ()

ugeniy Mikhailov (W&M) Practical Computing

Operators Precedence

Look at the following Matlab expression

 $-2^4*5 + \tan(pi/8+pi/8)^2$ 

### Guess the answer.

 $-$  (2<sup> $\text{4})$ \*5 + (tan( (pi/8+pi/8) ))<sup> $\text{2}$ </sup></sup>

$$
- (16) * 5 + (tan (6i/4)) )^2
$$

 $-80 + (1)^2 = -80 + 1 = -79$ 

Rule of thumb: if not sure use extra parentheses ()

- **Read more by executing doc** precedence
- or searching for 'precedence' in the help browser.

Notes

# **Notes**

# **Notes**

# **Matrices**

Recall that Matlab stands for **Mat**rix **Lab**oratory

- So deep inside **everything** is a **matrix** also referred as array or table
- a number is the case of  $1 \times 1$  matrix

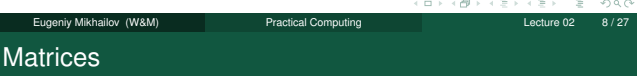

Recall that Matlab stands for **Mat**rix **Lab**oratory

- So deep inside **everything** is a **matrix** also referred as array or table
- $\bullet$  a number is the case of 1  $\times$  1 matrix

Let's create a  $3 \times 5$  matrix (3 rows and 5 columns)

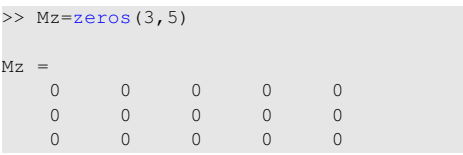

This is not the only way, but it is one which make sure that matrix is filled with zeros

Note: it is possible to have more than 2 dimensional arrays.

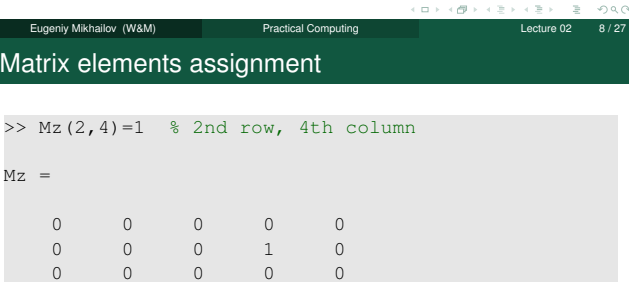

Notes

## Notes

Notes

Matrix elements assignment

hiy Mikhailov (W&M) **Practical Computing** 

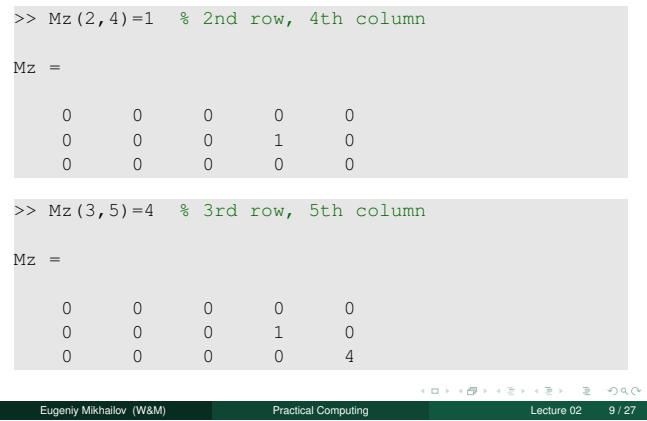

### Notes

nac

Notes

# comma separates column elements

semicolon separates row elements

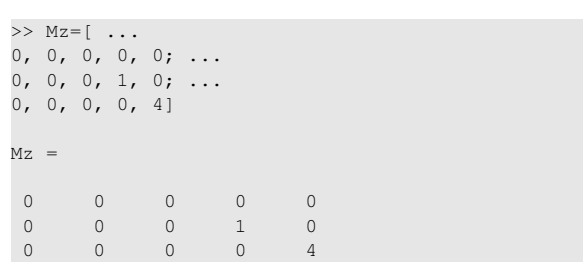

Notice ... mark, which means that input continues on the next line

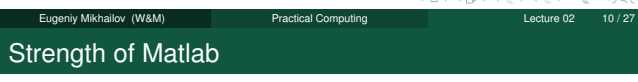

Native matrix operations

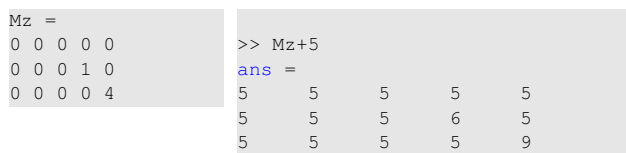

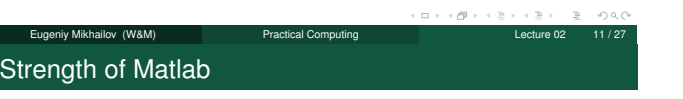

# Native matrix operations

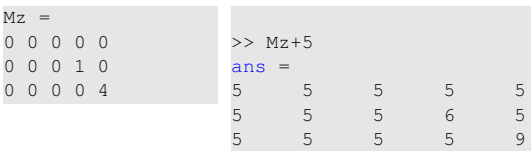

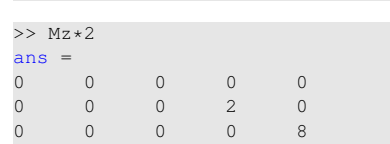

More example on matrices operations

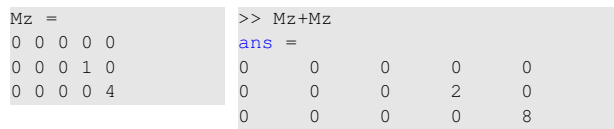

Eugeniy Mikhailov (W&M) Practical Computing Lecture 02 11 / 27

# Notes

Notes

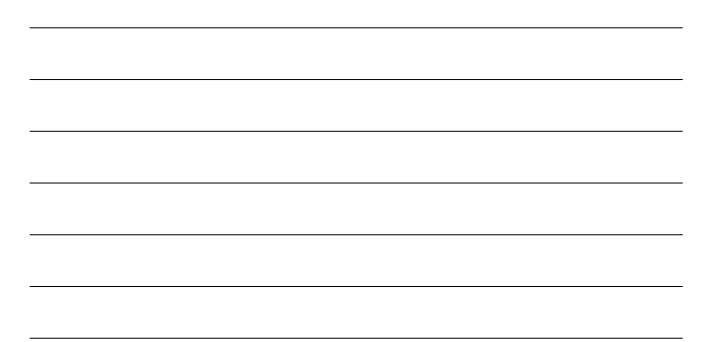

### Notes

 $\curvearrowleft$ 

 $\begin{array}{lcl} (0 \rightarrow + t \overline{\partial} \rightarrow + 0 \end{array}$  $\equiv -\circ \circ \circ$ 

Eugeniy Mikhailov (W&M) **Practical Computing Lecture 02 12/27** 

# More example on matrices operations

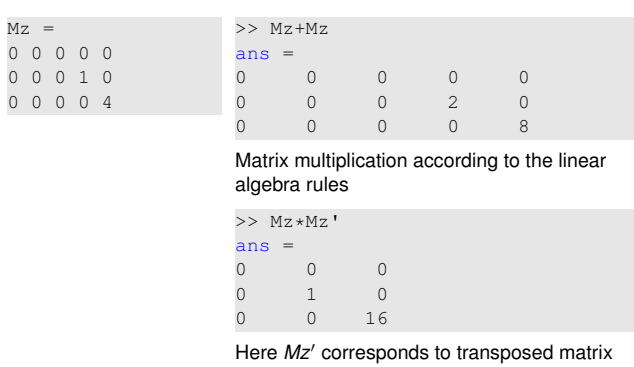

 $Mz$ , *i.e.*  $Mz'(i, j) = Mz(j, i)$ 

ø

Matrix as a function argument

**Notes** 

 $OQ$ 

Notes

A function can take a matrix as the function argument, it will evaluate the value of the function for each matrix element

Eugeniy Mikhailov (W&M) Practical Computing Lecture 02 12/27

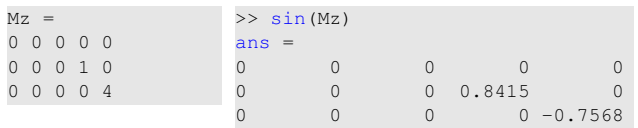

Eugeniy Mikhailov (W&M) Practical Computing Lecture 02 13 / 27

Vectors and column vector

A special case of the matrix is it has only one dimension. Such matrices generally called vectors

- $\bullet$  *m*  $\times$  1 column vector
- $\bullet$  1  $\times$  *m* just a vector

Vectors and column vector

ugeniy Mikhailov (W&M) Practical Computing

A special case of the matrix is it has only one dimension. Such matrices generally called vectors

- $\bullet$  *m*  $\times$  1 column vector
- $\bullet$  1  $\times$  *m* just a vector
- To create a vector

>> % use comma to separate column elements  $\gg$  v=[1, 2, 3, 4, 5, 6, 7, 8]  $v =$ 1 2 3 4 5 6 7 8 >> % alternatively you can use spaces >> v=[1 2 3 4 5 6 7 8]; >> % or mix of these two notations (NOT RECOMMENDED)  $\gg$  v=[1 2 3, 4, 5, 6 7 8]  $v =$ 1 2 3 4 5 6 7 8  $\overline{z}$   $\overline{\varphi}$  $\Box \rightarrow \neg \neg \Box \neg \neg \neg \neg \Box$ iy Mikhailov (W&M) **Practical Computing Lecture 02 14/27** 

### Notes

Notes

Notes

## Construction of column vector

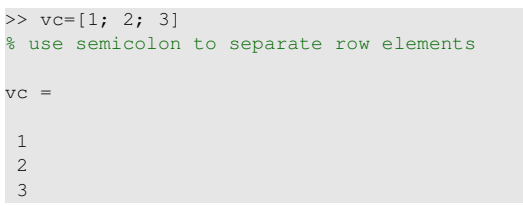

## $\Box$  $\left\{ \begin{array}{ccc} \mathbf{p} & \mathbf{p} & \mathbf{p} & \mathbf{p} \end{array} \right.$  $\equiv$  990 Eugeniy Mikhailov (W&M) **Practical Computing Lecture 02 15/27** Lecture 02 15/27 Yet one more way to create matrix If you have prearranged vectors or column vectors you can use them  $>>$  vc=[1; 2; 3]; >> % note that ; after a statement suppresses output >> Mc=[vc, vc, vc]

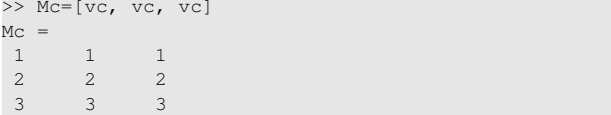

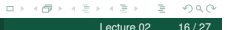

# Eugeniy Mikhailov (W&M) Practical Computing Yet one more way to create matrix

If you have prearranged vectors or column vectors you can use them

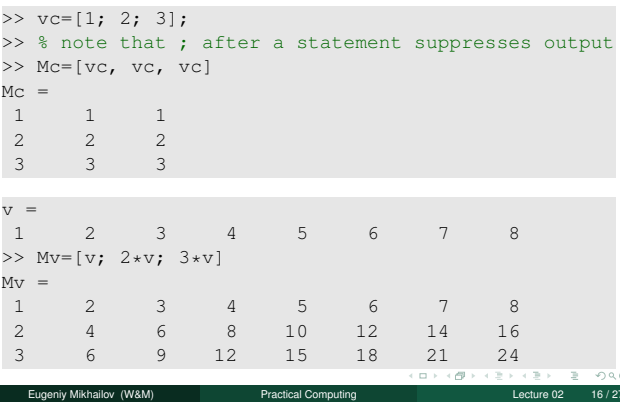

# Colon (:) operator

The : operator is extremely useful to create vectors or matrix indexes It usually take form start: increment: stop and creates a vector with following values

[ start, start+1\*increment, ... , start+m\*increment]

## where

 $m=1$ , 2, 3, 4, ... and

min(start,stop)≤start + m\*increment≤max(start,stop)

Notes

# Colon (:) operator

The : operator is extremely useful to create vectors or matrix indexes It usually take form start:increment:stop and creates a vector with following values

[ start, start+1\*increment, ... , start+m\*increment]

## where

 $m=1$ , 2, 3, 4, ... and

min(start,stop)≤start + m\*increment≤max(start,stop) >> v=5:2:11

 $\overline{\text{v}}$ 5 7 9 11

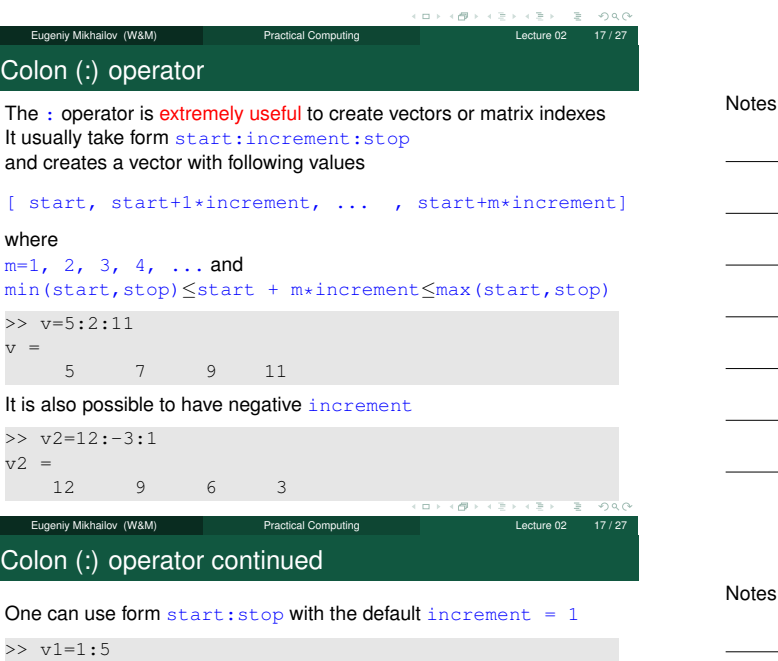

 $v1 =$ 

1 2 3 4 5

Notes

 $\geq$  $280$  Notes

# Colon (:) operator continued

One can use form  $start:stop$  with the default  $increment = 1$ >> v1=1:5

Eugeniy Mikhailov (W&M) **Practical Computing Computing Lecture 02** 18 / 27

 $v1 =$ 1 2 3 4 5 But there are some peculiarities: >> v3=5:1  $v3 =$ Empty matrix: 1-by-0 produces somewhat unexpected result, naively you would expect  $v3=5$ . But there are some built extra conditions, see them by executing

Eugeniy Mikhailov (W&M) Practical Computing Lecture 02 18/27

>> help :

# Slicing matrices

It is handy to choose a subset (block) from the matrix We have a matrix Mv with size  $3 \times 8$  and we want to choose all elements from columns 2,5,6

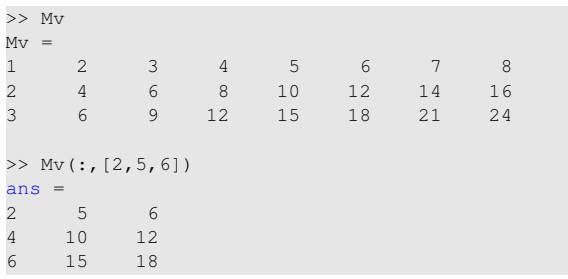

The meaning of the : now is choose all. Notice also that we use vector to specify desired columns  $\Box \rightarrow \neg \Box \Box$  $\equiv$  940

# Eugeniy Mikhailov (W&M) Practical Computing Lecture 02 19 / 27 **Plotting**

Suppose you have a vector with values of *<sup>x</sup>* coordinates and we want to plot sin(*x*).

```
>> x=linspace(0,2*pi,10)
```

```
x =0 0.6981 1.3963 2.0944 2.7925 3.4907
4.1888 4.8869 5.5851 6.2832
\gg y=sin(x)
y =
    0 0.6428 0.9848 0.8660 0.3420 -0.3420
-0.8660 -0.9848 -0.6428 -0.0000\gg plot(x,y,'o') % alternatively plot(x,sin(x),'o')
>> % every plot MUST have title, x and y labels
>> xlabel('x (radians)')
>> ylabel('sin(x)')
>> title('Plot of sin(x)')
```
For 3D plots, please see help files for plot3, mesh, surf  $= 200$ Eugeniy Mikhailov (W&M) Practical Computing Lecture 02 20 / 27

## Increasing font size for plots

## **Default font size**

**Increased font size**

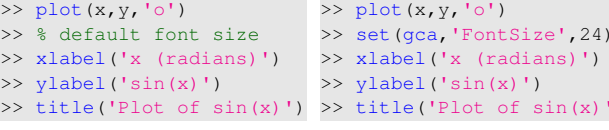

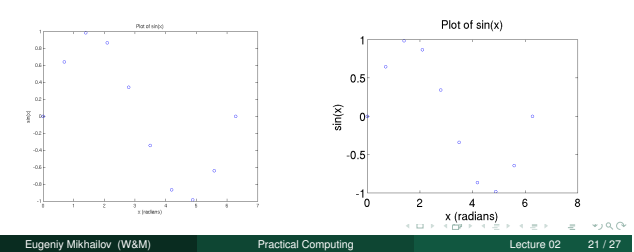

# Saving plots

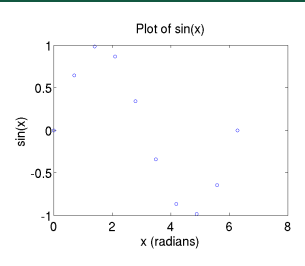

To save the figure use print.

>> print('-dpdf', 'sin\_of\_x')

This will generate file  $\sin_0 f_x$ .pdf notice automatic file extension addition.

## Notes

# **Notes**

Notes

 $24)$ ;

 $(x)$ <sup>+</sup>)

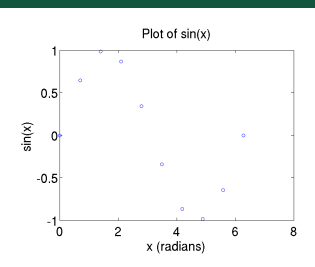

To save the figure use print.

>> print('-dpdf', 'sin\_of\_x')

This will generate file  $\sin\_of\_x$  ,  $pdf$  notice automatic file extension addition.

The -d switch **<sup>d</sup>**esignates the output format:

pdf, ps, eps, png. . . Eugeniy Mikhailov (W&M) Practical Computing Lecture 02 22 / 27

## Saving plots continued

Matlab **still** generates pdf with a lot of empty space **unsuitable** for use as figures. It is better to save into eps format and then convert it to a desired one.

>> print('-deps', 'sin\_of\_x')

Or generate a png file which can be directly used with pdflatex

>> print('-dpng', '-r100', 'sin\_of\_x')

By default figure size is  $8 \times 6$  inches, the  $-r$ switch tells the figure resolution in dpi (dots per inch). In this case it is 100 dpi so resulting  $\frac{2}{3}$ image will be 800  $\times$  600 pixels.

Eugeniy Mikhailov (W&M) **Practical Computing** Lecture 02 23 Practical Computing

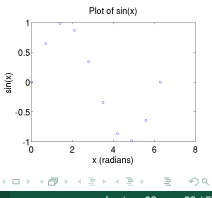

ø

 $290$ 

## Array element-wise arithmetic operators

There are special arithmetic operators which applied to the elements of matrices (disregard linear algebra rules), they start with . (dot/period).  $\bullet$  .  $\star$  element-wise multiplication

```
>> x=1:3
x = 1 2 3
>> % x*x % will generate an error
>> x.*x % equivalent to x.^2 (see below)<br>ans = 1 4 9
ans = 1
```
Array element-wise arithmetic operators

There are special arithmetic operators which applied to the elements of matrices (disregard linear algebra rules), they start with . (dot/period). • . \* element-wise multiplication

euralism (WEM) Practical Computing Lecture 02 24/2

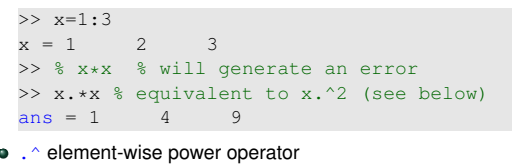

>> x.^2  $ans = 1$  4 9 Notes

# **Notes**

Notes

Notes

 $2000$ 

# Array element-wise arithmetic operators

There are special arithmetic operators which applied to the elements of matrices (disregard linear algebra rules), they start with . (dot/period).

- $\bullet$  .  $\star$  element-wise multiplication >> x=1:3  $x = 1$  2 3 >> % x\*x % will generate an error >> x.\*x % equivalent to x.^2 (see below)  $ans = 1$  4 9
- . ^ element-wise power operator

 $>> x.^{^{\wedge}2}$  $ans = 1$  4 9

- . / element-wise division
- >> x./x  $ans = 1$  1 1  $\sigma$  $\Box$ Eugeniy Mikhailov (W&M) Practical Computing Lecture 02 24 / 27

Array element-wise arithmetic operators continued

 $\gg$  m=[1,2,3;4,5,6;7,8,9]  $\begin{array}{cc} m & = \\ 1 & \end{array}$  $\begin{array}{cccc} 1 & 2 & 3 \\ 4 & 5 & 6 \end{array}$  $\overline{5}$ 7 8 9 Linear algebra rules  $>>$  m $*m$ ans = 30 36 42 66 81 102 126 150 Element-wise operation  $>> m.*m$ ans = 1 4 9  $\begin{array}{cccc} 1 & 4 & 9 \\ 16 & 25 & 36 \\ 49 & 64 & 81 \end{array}$ 49 64

Eugeniy Mikhailov (W&M) Practical Computing Lecture 02 25 / 27

Array element-wise arithmetic operator .ˆ

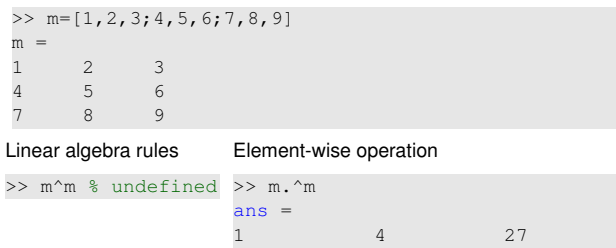

Eugeniy Mikhailov (W&M) **Practical Computing Computing Lecture 02 26** / 2

256 3125 46656 823543 16777216 387420489

 $\sigma$ 

 $\geq$ 

 $B = 990$ 

 $1 \qquad 1 \qquad 1$ 

# Array element-wise arithmetic operator . /

0 0 1

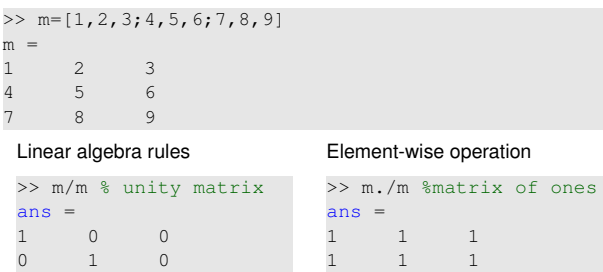

Notes

## Notes

 $\equiv$  990

 $\alpha$  $000$ 

Notes